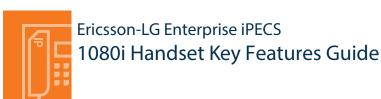

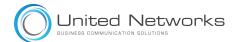

# 1080i Button Layout

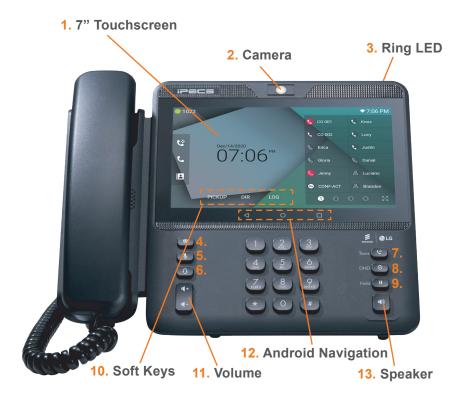

### **Phone Guide**

- 1. TOUCHSCREEN: Displays all user activity within apps and menus as well as all video and call activity
- 2. CAMERA: 720p, 8megapixel HD camera
- **3. RING LED:** Visual indication of inbound calls and voicemail messages
- 4. MESSAGE: For accessing voicemail box
- **5. MUTE:** Mute the microphone of the phone so that the far end of the call cannot hear your voice
- **6. HEADSET:** Allows user to toggle between headset and handset for calls
- **7. TRANSFER:** Used to transfer a live call to another user/destination
- 8. DND (Do Not Disturb): Block inbound live calls as well as preventing other calls from ringing the device
- 9. HOLD: Used to place a live call on hold
- **10. SOFT KEYS:** Context-sensitive buttons on the touchscreen that change depending upon phone status
- **11. VOLUME:** Adjust ringing, handset, headset and speaker volumes
- **12. ANDROID NAVIGATION:** Standard Android navigation buttons to go back, return to home screen and to show all open apps

The 1080i has 48 programmable keys with 12 self-label keys

## Touch

Homescreen display

The home button will display icons on the right handside, messaging, a telephone icon which once pressed will direct you to call options, contacts, call log and apps. This is the default view, until an icon is pressed. To return to the default screen, press the home key.

Telephone icon from the homescreen

To make a call press the speakerphone button or to reach the full feature set press the telephone icon from the default home screen. This guide is based upon the display after you have pressed the telephone icon from the default home display.

# **Dealing with Calls**

Incoming calls

To answer the call, lift the handset or press the speakerphone button.

External calls

The 1080i has a "live dial pad' which means you do not need to lift the handset or press the Speakerphone button to start a call. To place a call, dial the desired number. Outgoing calls can also be placed from the contacts, logs as well as speed dial.

Internal calls

Lift the handset. Dial the extension number or press the flex key assigned to the contact.

Placing a call on hold

Press **Hold** button, the button will light to indicate there is a held call.

Rejecting a call

Press the **DND** button when a call comes in.

## Transferring a call

### Transferring a call

Press the transfer button or TRANS soft key on the touch screen display. Dial the extension number, external number or press the programmed flex key. Either speak to the recipient to announce the call, or simply hang up.

### Returning to caller from a Transfer

Press the transfer key to return to caller.

## Quick access call tools

On the screen reached from the telephone icon from the default home screen,

Press the Speed button once to access directory options.

Press 1 for your company directory

To search for your speed dials press the search key

Press 2 for your internal extention list

Press the pickup soft key to answer a call ringing on a different station (system config required). Pick up (if you do not have this option on the touchscreen display, press the home button, followed by the telephone icon).

to wait off-hook for the called station to answer.

Press the **DND** button again to deactivate.

Press the **DND** button to activate.

The menu soft key gives you access to the phones key set up features such as contacts, call logs, settings calendar, clock and camera. (if you do not have this option on the touchscreen display, press the home button, followed by the telephone icon).

From the touchscreen, press the redial soft key to display the last numbers dialled. Select required number and press send to initiate the call. (if you do not have this option on the touchscreen display, press the home button, followed by the telephone icon).

When dialing an extension that is engaged, the Camp On feature allows the station to be notified

that there is a call waiting. If the called party is busy, you may activate Camp-On which allows you

Menu

Speed

Last number redial

# Call waiting

Camp on

Do not disturb

## Redialling a number

Recent calls

To access recent calls, press menu followed by call log. (if you do not have this option on the touchscreen display, press the home button, followed by the telephone icon)

## Conference

To start a conference call:

- 1. Place/receive first call as usual.
- 2. Touch the CONF soft button.
- 3. Place next call and press the CONF soft button.
- 4. Repeat step 3 for additional parties.
- 5. Press the CONF soft button twice to connect all parties.

# Video calling

**Conference Calls** 

Once a voice call is established you can initiate or accept a video call.

To start or respond to a Video Call invitation, press the Video Start button, which will open the Video Call window.

Soft menu buttons display include, Video Stop/Start: pause and restart video transmission. Press Conf to initiate a voice conference.

Video calls

### WiFi

### Setting up WiFi

- 1. Hit the "HOME" button of the Android navigation buttons to return to the Android Home Screen
- 2. Hit the "Apps" button on the Android home screen
- 3. Select "Settings"
- 4. Select Network and Internet
- 5. Make sure WiFi is switched on
- 6. Select the network you wish to connect to
- 7. Enter required security details.

## **Bluetooth**

- 1. Hit the "HOME" button of the Android navigation buttons to return to the Android Home Screen
- 2. Hit the "Apps" button on the Android home screen
- 3. Select "Settings"
- 4. Select "Connected Devices"
- 5. Select "Pair new device"
- 6. Phone will search for all nearby Bluetooth-enabled devices that are discoverable
- 7. Select the device you want
- 8. Enter a passcode if prompted.

# Browsing the internet

**Setting up Bluetooth** 

### Browsing the internet

To access the full cababilites of an internet browser including your emails directly from your 1080i phone, press home, press the apps key to access the application screen containing browser, camera, play store, messaging and more.

The content of this document is subject to revision without notice due to continued progress in methodology, design and manufacturing. Ericsson-LG Enterprise shall have no liability for any error or damage of any kind resulting from the use of this document

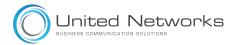